# HOCUS

(02) 8802 Milwan

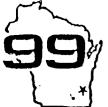

Home Computer
Users Spotlight
A monthly publication of the
Milwaukee Area 99/4 Users Group

FEBRUARY-1988

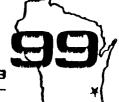

MILWAUKEE AREA USER GROUP 4122 GLENWAY WAUWATOSA WI 53222

President...D.Walden 5292173 Vice-Pres...J.Schroeder 2644735 Treasurer...P.Norton 4628954 Secretary...B.Kling 5295161 Librarian...E.VonDerEhe 549253

Librarian...F.Pabian 3273618 Newsletter..G.Hitz 5350133 S. L.G....Schroeder/Malden/Hitz

Next Group Meeting - 2nd Saturday March 12,1988 - 12 noon til 4 PM Wauwatosa S & L - 7500 West State

North Sub-Meeting - 1st Tuesday March 1, 1988 - 7 PM til 10 PM Security S & L - 5555 N Pt Washington

South Sub-Meeting - 3rd Tuesday February 16, 1729 - 7 PM til 10 PM Franklin State Bank - 7000 So 76th

Membership Dues \$10 - Family \$15

<<<< HOCUS NEWSLETTER INDEX >>>>

Funelweb Debug - Charles Good ... 01
Duffy cartoon - Hamond ..... 02
High Res Grahics - Anne Dhein ... 02
Drawing Packages Comparison Chart . 09
Love Story - Lucie Dorals ... 10
Crab Canon - Jim Beck .... 10
Micro & Mini - a short story ... 11

# Funnelweb 4.0 Bug Fix

A marked file will NOT show up when you do a LF in the Formatter. The corrections can be made using the Funnelweb Disk Patch program.

Find filename QD Goto the third Sector of this file At byte >RF change >06 to >07 At byte >CF change >7B to >72

Find filename UTILI

Goto the fifth sector of this file
At byte >27 change >06 to >07
At byte >39 change >78 to >72

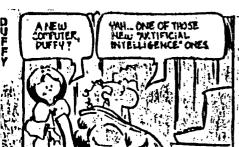

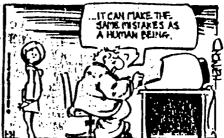

# HIGH RES GRAPHICS AND THE 99/4A, PART II

### by Anne Dhein

#### Section One: The Preliminaries

Part one of this article defines a drawing package as a program or group of programs that will allow the user to create graphics by turning on (or off) the seallest addresable unit of the screen — a single pixel. All of the currently available drawing programs for the 99/4A allow individual pixels to be placed anywhere on the screen and removed as desired, to create very detailed pictures. Drawings can be saved on disk (or in some cases tape) and later be reloaded for editing or printing.

As you know, all the 99/4A paint packages do much some than just this sinieus. But the features present in a particular package, and how they are implemented vary widely. Section one of part two provides a chart to allow a feature-for-feature comparison of ten main drawing packages for the 99/4A.

The chart lists the name of each drawing package (in capitals) across the top. The drawing packages are on the chart roughly in reverse order of how they were introduced on the market - that is, the later ones are listed first. You can quickly tell whether a program has a particular function or characteristic by locating that function in the first column and then checking across the row to the column in which the program is listed. Over the next few issues, detailed information will be given for each of these functions.

If you are planning to purchase graphics software the first thing to ask yourself is, "that do I want to do with the program?" Looking at the chart, Program Focus refers to the prisary purpose of a package. Three earn uses for paint programs are for entertainment (E) as a production tool for producing letterheads, newsletters, flyers, etc. ii); or as a programming utility (U). Some of the programs do all three; others concentrate on just one aspect.

Norton Graphics, for example, is strictly a programming utility, and Paint 'N Print is pure entertainment. II Artist is the best general purpose program by far, but nothing can beat Graphx for enhancing an artist's creativity. Joy Paint also excels in this area, and although lacking in color has production capabilities not found in Graphx. Draw 'N Plot can be used quite comfortably as a simple drawing board, but its real merit lies in its ability to interface with your own programs.

# System Requirements

Before you purchase any program, check to make sure that you have all the hardware necessary to run that particular software. Two of the programs - Paint 'N Print and Super Sketch - can be used with only a console. Norton Graphics Package can also be run on just the

console, using Extended Basic. The others require a disk system and 32% approxy expansion.

Paint 'N Print, Super Sketch and three of the disk 'programs also each have an additional disk, sold separately, but which adds substantially to the program's capabilities. These disks are listed in lower case on the chart, under the main Program. The functions they support are starred (+). When Paint 'N Print and Super Sketch are used with their supplemental disks, they also need the expanded system. A cassette version of Extended Graphics is available for Paint 'N Print, but it still requires a 32X secory expansion unit. Paint 'N Print, by the way, won't work properly on ey system with the widget. Plug Paint N' Print directly into the console and it works fine.

A few programs may not work with the Myarc and/or CorComp peripherals. Joy Paint, TI Artist and Graphx, aing with most new software do work with any of the three controllers. The version of BitMac that I have does not work with a Myarc disk controller, but works with CorComp's. TI Artist works beautifuily with the Myarc RAM disk but Joy Paint does not. Since most software companies are working constantly to keep their products updated to work with the newer hardware, peripheral compatibility is not covered on the chart. If you happen to have any of the newer peripherals, consideration to this should be given when buying software.

Printer compatibility is covered further down the chart but should be sentioned here as something to watch out for when buying software. It is very disappointing to get a new drawing package home, only to find the screen dump won't work with your printer!

Loading Requirements - With the exception of the Norton Graphics Package which is progracized in (and requires) Extended Basic, the software listed here is written in assembly language; therefore a module which can access assembly language is necessary. The three "loader" modules are Extended Basic, Editor/Assembler and Mini Memory. II Mriter's Option 3 can also be used instead of Editor/Assembler's Option 5. Some software can use any loader; other packages require a particular module which is listed on the chart.

### Ease of Use and Method of Operation

Just as people are different, so, too, does each program seem to have its own "personality". Or flavor. This rating should be looked upon as subjective and is given here only to provide one person's idea of how easy the program is for an average user to learn and to use comfortably on a day-to-day basis. The Norton Graphics package rates the lowest because it is slow and takes some patience. It is meant for Basic programmers.

k

Super Sketch is on the other end of the scale. It is so easy to use that a child who doesn't read well could coefortably use it with a sinisus of instruction and supervision. Joy Paint, even though it does a lot sore, is also very easy to use. Main drawing functions such as draw, erase, fill, using circles and lines, lettering, paintbrush, etc., are all easily selectable from the drawing board by a representative picture (known as an "icon"). More complex features and file sanagement are incediately selectable by senu.

The other programs fall somewhere in the middle. Draw A Blt and Master Painter require the memorization of a number of function keys to use them properly, or else you had better have a list handy. The manuals for these two are also hard to read. Bitaac requires some key memorization combined with the use of icons, but Bitaac's manual is such better.

Draw 'N Plot uses a slaple senu and a few function keys. It doesn't have as easy features as the others, but what it has is easy enough to use. The instructions are adequate, especially if you are a programmer.

Paint 'N Print is easy to use on a regular basis but there are a number of keys that need to be penorized which makes It harder to get started.

II Artist and Graphx are not perfect, but both are confortable to use on a regular basis, and very easy thegin using. II Artist makes extensive use of Icons for users who prefer then but also allows the faster sethod of pressing function keys for the various commands for those who want to memorize them. II Artist does requires whiching between two main programs and several auxilliary ones which can get tirescome even though it is all done within the main program. Graphx, like Bitmac, uses some function keys but provides an identifying strip for the top of the keyboard which makes them quite many to follow. Graphx also uses menu selection for the less used features. Of all the paint programs Graphx has the best sanual, which can be used as a tutor as well as a reference.

A final word on two more items which are not covered on our check lists availability and price. Most of the programs listed on the chart are readily available and can be purchased at any number of places, including Dhein's. Prices given are those charged at Dhein's, and eay vary from place to places Joypaint, \$39.95; Joy Paint's Pal, \$9.75; Bleace, \$19.95; II Artist, \$19.95; Artist Extras, \$6.75; Graphx, \$39.95; Draw 'M Plot, \$14.95; Morton Graphics Package, \$7.95.

Paint 'N Frint, produced by Navarone Industries, is also readily available. I occasionally see Master Painter 99 by Aperisoft still advertised, and I believe you can still get Draw-A-Bit and Frint-A-Bit from Data Force in Illinois. Since these addresses are easily obtainable from your user's group officers for from mel. I won't repeat they here.

Super Sketch, alas, is no longer made. It is

included in the chart because there are still a lot of them in use, and you just never know when one might pop up for sale. Super Sketch is unique in that it has been the only pad and pencil type software released for the 99/44.

## Section Two: Getting Down to Details

Let's talk about drawing tools. In these packages the cursor is your "pencil" as well as your "eraser". The pencil can be moved around either by using the keyboard's arrow keys or by using a remote controlled "joystick". Some software requires joystick control. Then the fire button is usually used to turn the drawing tool on or off. To make truly curved lines with just the keyboard is practically lepossible - you need the better control that a joystick has. On the other hand, it's harder to draw straight lines with a joystick; the keyboard does a better job there. Luckily, drawing programs can create lines, boxes and circles automatically.

Anywhere a joystick is required, a trackbail can be used instead. The phenolic ball offers 369 degree envement for such fine control of the pencil that you can easily write your name in script. (I won't promise how It will look!) However, it is almost impossible to draw a straight line with a trackball. This is where the automatic line function in drawing programs becomes invaluable. If you are using a joystick or trackball be sure the alpha lock is in the LP position.

Dursor Speed Control - in many of the programs the speed of the cursor can be controlled. This is handy because If you are drawing large areas freehand, you can go much faster. When you want to work on painstaking detail then use a slower cursor for more accuracy.

Brush Styles - Instead of leaving a fine like like the single-pixel pencil, a brush applies "paint" for wider or fancier lines. Draw A Bit lets you paint in wide or narrow swatches of color. If Artist includes angle brushes and brushes that make parallel lines like you would get from painting with a fork. Paint 'N Print, which has J2 brush styles includes circles, squares, and even triangles in a number of sizes.

Automatic Draw Functions — As mentioned earlier, all paint programs listed here will draw lines for you automatically. Select the beginning and end of your line, press a button, and presto — you have a perfectly straight line right where you wanted it. Some programs will also draw circles, ovals, rectangles and rays. A ray is like a line except that you can keep coving the cursor (pencil) around the drawing board, and wherever you choose to press the button, you can have a perfect line between the current cursor position and your original starting point.

Some programs will also draw ellipses and rectangles. For chart purposes, an ellipse includes circles and ovals, and rectangles include squares. Draw A Bit and the Graphics Package draw 99 degree arcs - four

arcs make a circle. The various programs handle this function in different canners, but the principal is the sace; select the center position and the size, and the figure is drawn automatically.

Filling, Shading, and Adding Depth - In all but two of the programs, closed shapes can be "filled", or "painted", with a specified color or pattern. The Paint "N Print cartridge limits the filling to a rectangle only. But with the companion disk, any closed shape may be filled with any texture or solid color.

A samual fill requires the cursor to be soved around the shape as it is being filled, in order to get every little part of it. A semi-automatic fill does most of the shape in one pass; the occasional spots aissed must be done eanually. A fully automatic fill checks to see that every little corner has been filled - even in convex shapes. Sometimes this is called a "smart" fill.

Some programs provide patterns for shading and depth. Super Sketch has one texture pattern. II Artist has 19 and Joy Paint has 24 from which to choose. Joy Paint also has an airbrush which works like a can of spray paint. It give a aisty, sprayed effect in whatever pattern you are using. Because you can control the amount of "paint" that goes on the drawing, it makes an excellent tool for adding shadows and depth. Almost the same effect can be achieved with Paint 'N Print by using one of the larger brush sizes and switching to the texture mode. Bitmach has a feature called "Life" which can be used for getting a shaded effect.

Joy Paint and Paint 'M Print both have routines on their coopanion disks for creating new texture patterns. Once you have saved these patterns on disk, they can be used over and over.

Reflections - The chief application of this function is to draw symetrical figures rapidly and easily. The screen is divided into sections and whatever is drawn in one section will be reflected in all the others. In TI Artist this is called the MIRROR function, and the screen is divided into four parts. Other functions such as circle, frame, line, and zoon can be used while the mirror function is in effect. Paint 'N Print calls this function KALIDESCOPE and gives you a choice of 2 to 8 reflections. Functions such as square, circle or fill may be used but result in only one image.

#### Picture Manipulation

Hove, Copy, Flip, Rotate, Invert, Magnify and Reduce — When you have your picture underway, and sore of an idea of what you want, you will appreciate features that let you alter the look of the drawing. Some programs let you copy one part of a picture to another part, above sections of picture around the screen, rotate, Invert, or alli the "on" pixels off, and all the "off" pixels on all the "on" pixels off, and all the "off" pixels on thus swapping black for white and white for black. Flipping a picture gives you a zirror image, either left to right (horizontal) or up side down (vertical) desending on which way you flip.

The only programs that have functions to enlarge or reduce drawings are Bitaac and Joy Paint, which can each double or halve the size of the selected leage. For reducing a Joy Paint leage, the companion disk, Joy Paint's Pal must be loaded. It can also be used for reducing parts of TI Artist or Graphx pictures. These pictures can then be resaved in the original format or switched to Joy Paint's file structure.

TI Artist drawings can also have parts saved to disk in an enlarged format by saving the screen when the zoos mode is in effect. This will give you a new picture that is four times the size of the original. For both reducing and enlarging, Joy Paint does the smoothest job.

Text Handling and Special Fonts - The more recent programs ail have provisions for text to be used right along with the graphics. The nicest of these are Joy Paint and Bitaac, each with what almost amounts to a mini word processer built right in to the drawing board. With TI Artist, variable sized letters can be easily typed on the screen from the keyboard in Bi different heights and widths, but some of the letters are rather blocky looking. Four of the programs additionally contain special provisions for fancy lettering to be added to the drawings. Paint 'N Print contains a font editor which makes it easy to change the resident lettering. II Artist provides an alpha numeric Idad function in the enhancement section of the program. Pre-designed fonts that are stored on the disk day be loaded into the program for an endless variety of lettering. Graphx stores fonts on the clipboard, and again there is an endless variety to choose from among the support disks. The letters to be used are laid out in the clipboard and then transported to the picture where you want thes. Joy Paint 99 works such the same way; aiphabets are stored in a regular picture file, and the Cut and Paste option is used to add them to your drawing.

Loca Mode - Four of the programs have the ability to eagnify a small part of the picture you are working on so that it temporarily fills the screen. This allows you to work on small details with a high degree of accuracy. Joy Paint calls this mode "fatpixel", Paint 'N Print calls it "magnify". II Artist and Graphx call it "zoos". Joy Paint also displays a normal sized version of the graphics in the upper right corner of the screen so that you can see what your changes are going to look like as you make them. II Artist lets you use other drawing functions while in the zoom mode - even to making a zoomed hard copy or saving to disk. While in the zoom ande Graphx provides a marker to show where color boundaries begin and end. If you happen to be using the grey checker board pattern used for marking color boundaries in Graphx, it will still be present in your zoomed in copy.

Paint N Print has a high degree of magnification. Each pixel is shown as a square eight times its original size. Each square is outlined in a fine black line and each block of 64 are outlined in a bold black line. The bold line marks the color boundary for each character ileck.

When the zoom function is chosen Joy Paint, TI Artist and Graphx all let the user choose which part of the screen will be zoomed by showing a box with which to muclose the desired area. In the Paint 'N Print environment, the place where the cursor is sitting when zoom is chosen becomes the central point of the screen, with the screen then acting as your "window" to a small but highly asymifled part of the drawing. All of the drawing is accessible by scrolling it by this point, but the cursor never moves.

## Section Threes Picture Storage, Color, and Unique Features

Scratchpad Meaory - Most drawing packages have provisions for setting aside part of a picture and later adding it to another picture. This "scratchpad" memory can be handled in two ways: by saving a permanent version of the clipped picture onto a disk which you can reload as needed; or by storing the picture-part in intersediate memory where you can recall it when you need it, even though you have loaded in picture files in and out of the program since the picture part was saved.

When this type of picture-part is saved to a disk it should not be confused with a regular picture file. When a picture file is loaded into your program, whatever you had on the screen before is erased and gone, and the new picture takes its place. Picture-parts, however, are loaded IN ADDITION to whatever else is already there. These small pictures have become very popular with the drawing community so that they have their own special ters - clipart.

Each program is unique in its handling of this additional storage. Joy Paint uses internal storage for a Cut and Pasts method much like the paint programs for other popular computers do. All screens are saved in the same format. When scmething is manted from another picture, save the current picture first, then load in the picture to be borrowed from "Cut" out the piece you wish to use. Reload the original picture and "Paste" the new part any where on the drawing.

Bitacc uses the "Store" function for internal temporary storage. Current screen graphics can be overlaid with graphics stored on a disk, using what is called "Bogiesn Input". This allows special graphics iffects which are unious to Bitaac.

TI Artist also has unique storage methods. Besides the norsal full screen picture files, parts of pictures can be saved as "Instances" or "Slides". Slides are a collection of up to 24 miniture designs that can be independently designed, rotated, and moved around on your brawing. Instances are images that can be added to your brawings or combined together in whatever manner you wish. They can become a permanent, editable part of your brawing. The nice thing about instances is that they are laved in a DISPLAY VARIABLE 89 format which can easily be manaported to Extended Basic programs or TI Writer files

as well as being used for clipart.

Graphx has a very powerful "Clipboard" feature. With it you can create and store clipart permanently on a disk and it is also possible to copy a portion of one picture into another, cuch like Cut and Paste. A portion of a picture, or even several pictures, can be stored, then decided on later as to which ones to keep and which ones to erase.

#### Use of Color

In the high resolution mode each graphic position available to be used on our electronic drawing board is called a pixel. You may remember being told that the screen is like a grid with 256 pixels across and 192 pixel rows; and that each individual pixel on the screen can be turned off or on separately while you are drawing - all 49,152 of them! Right? Wrong, if you are using color!

Color resolution for the 99/4A is not the same as drawing resolution. He still have the same 192 rows of pixels, but instead of 256 pixels across, we have only 32 graphic positions across each row. Each row of pixels is grouped in eights, starting from the left of the screan, and each set out to the same two colors - a foreground and a background.

The foreground is the color assigned to the brush or pencil line in each eight-pixel group. The background is the color assigned to those same eight pixels when the pencil is not used. When you first begin using the drawing board, all of the eight-pixel groups have been assigned the same two colors. The color you see before you begin drawing is your background, and, of course, the pencil line is your foreground color. You say also see a third color in the form of a border around the pericater of the screen. This is the screen color. If you don't see lt, that means the screen has been assigned the same color as the background.

Now you can see why color resolution is 64 X 192 instead of the drawing resolution of 256 X 192. Any given group of eight horizontal pixels MUST be the same two colors. The groups on either side can carry entirely different colors, but each group is limited to two colors. Knowing this, and arranging your drawings according to the color boundaries is important when working with color.

Most programs make full use of the 79/4A's 15 brilliant colors, allowing control over the foreground and background colors, and in any programs over the screen color as well. Sometimes the screen color is called the 'backdrop'.

All programs using color allow the swapping of one color in a drawing for any other. When the exchange takes place, every incidence of that color on the acreen is swapped for the new one. Additionally, some programs like TI Artist and Graphx allow selective repainting of a chosen area.

Some of the programs provide special helps for working with color. Il Artist provides a function that lets a special color cursor move on color boundaries fraphx does the same; also providing a "Grey and White Checkerboard" function which is handy for planning drawings which will use a lot of different colors. This makes it such easier to plan the various colors in your picture so that they don't busp into each other. When you no longer need the grid simply choose the "Resove Grey Boxes" option.

For special color effects, two programs that shine are Draw-R-Bit with its Redraw feature described elsewhere, and Paint 'N Print which includes five extra rainbow colors in varying widths of horizontal and vertical stripes. Draw 'N Piot sakes limited use of color. Only two are used at any one time - foreground and background. These colors can be easily switched so you can see how the various combinations of color look together.

Besides the Graphic Package, which doesn't use celor either. Joy Paint is the only major paint program not using color. Here the emph.sis is on the manipulating of picture components, and color is used only as a background, with the pencil line alway being your choice of either black or white. Painting refers to filling shapes with the samy patterns available, or using the air brush to "spray paint" an area with a chosen pattern.

A Slide Show is a method of presenting pictures in a selected order. Bitoma Is the only program with this feature built in: Draw A Bit and Draw 'N Plot have disk demos that you can adapt for your own pictures. The Artist has an excellent companion disk called Display Master that gives you many options in designing your own slide display. Assard Software puts out a slide show program for Graphs files.

The Undo command lets you "take back" the last step of a drawing. If something was moved or erased that shouldn't have been, no harm done, just "undo" it. Joy Paint is the 99/44's only program with this feature but it is quite common in paint programs for other computers.

Like Undo, each program has special features not shared by the others. If you are in the market for a new paint program, one of these might be just the feature you were wishing you could find. For instance, Joy Paint has a drawing area that is actually 922 larger than the screen. To see the rest of the drawing board, the screen is used as a window, and can be boved from side to side or up and down. When the screen dusp program is used the whole area, not just what is visible on the screen, is printed.

Do you have a second computer that you have wished you could tie in to your 99/4A? The Bitsac software will let you do just this. When the coprocessor function is in affect, the other computer (not necessarily a TI) can annipulate data while the 99/4A is processing elaborate graphics from that data.

Bitaac has a Cursor Report feature which can be turned on or off as desired. It keeps track of the actual pixel location of the cursor. The program alocation lets you scroll your picture one pixel at a time to the right or left, up or down on the screen. This is handy for getting a drawing onto color boundaries, and also for special effects using the Boolean imputs AND, OR, and NDR.

The II Artist instance file was already centioned above as being excellent additional storage for clipart, because these files can be added so easily to any picture you are currently working on. The instance file is invaluable for using as a vehicle to transport your artwork to other eediums. Many support programs have been built around the ability of these instances to be so easily used, including Font Mriter (Asgard), Art Convert (Trio+) and Character Sets and Graphic Design III (Texaments).

Besides being used for planning color in drawings, the unique grey box function in Graphx can be used for designing schematics and other precision drawings which require precise measuring.

The Graphx clipboard also lets you experiment with computer animation. If you store the appropriate leages on the clipboard you can create short, animated sequences which you can display against a background of your normal Graphx pictures.

Like the Norton Graphics Package, Draw N Plot is prisarily a programmer's bool. Unlike the Graphics package however, Draw 'N Plot has a very nice, full-featured drawing board. Also, the routines in Draw 'N Plot are in assembly language which considerably speeds up operations. Draw 'N Plot makes an excellent program to design your own Extended Basic programs around; however, memory can be a problem.

Draw A Bit is really a full-scale programmer's tool too, but the programmer must be somewhat conversant in assembly language as well as Extended Basic to use it with his own programs.

As you work in the Draw A dit environment, your picture is automatically saved for you in intercadiate easory. Any time you wish you may clear the screen and with the push of the right keys, redraw the picture, line for line. This is a fascinating procedure to watch. Pictures may also be saved in this Draw mode if desired. Also interesting to use is the Connect-Dots option. This is like a line function except that you plot all your dots first; then the lines appear when you are ready for these

Built right into Paint 'N Print is a font editor that will let you easily change the shape of the resident alphabet. The companion disk additionally allows editing of the texture character for all sorts of special textural effects.

Paint 'N Print is the only drawing package which

allows a screen dump to be in color, providing you have the right printer (the Axiom SP 700).

Super Sketch is the only program that includes a touch tablet. This graphics tablet, although deceptively simple looking, is a precision tool that accepts commands through a control are which determines screen position. The control are moves the pointer (your pen) around the tablet, and the computer keeps track of where this pointer is at all times. In this manner, any picture placed on the tablet can be traced onto the screen. The device is so simple that even a child can use it easily.

The Artist Extras package from Inscebot allows the use of the Super Sketch touch tablet with TI Artist. When used this way, the tablet becomes an integral part of the TI Artist program and the is used in place of a joystick or trackball to allow designed traced with the tablet to appear on the screen.

## Section Four: Hard Copy, File Hanagement and Extra Support

Except for Super Sketch and Draw A Bit, hich both have supporting disks that contain screen dueps, the drawing packages listed here att include built-in printer routines. The printer and the software package you use must be compatible. All of the programs listed are compatible with the TI Impact Printer which was made by Epson, so any printer that uses the same forcats and codes as an Epson is also compatible. Paint 'N Print coses in a choice of three cartridges depending on which printer you have. Cartridge A works with the Axion 5P-iCS and GP-789 printers. The 6P-708 will give color printouts. Cartridge B is set up to work with the Axion 6P-539 and Okidata printers, and C is for the Epson compatibles, which include Star and IBM. The Extended Graphics Package which supports Paint 'N Print contains the routines from all three cartridges. Other printers that can be used with a particular drawing program are listed on the chart.

Screen dumps vary widely in several important respects, including size, density, and placement on the page. All details given here were gotten from screen dumps using the TI Ispact printer. They should more or less apply to all screen dumps but there could be differences. A small size screen dump occurs when the screen image is copied exactly as shown, pixel for pixel. A larger dump has more printer dots per pixel — usually sither 4 or 16 dots for each pixel, which can give a blockier effect from up close but looks great when the viewing distance is further away.

The size of the printout is also affected by density. On the II Ispact printer there are normally 60 dots printed horizentally per inch. This would make 469 dots per each 8 inch row. Double density prints 129 dots horizontally per inch, and some printers have an even higher dot resolution than that. Since the graphic mage has the same number of pixels no catter what density is used, it will be only half as wide when printed double density as when printed in normal density as when printed in normal density ande. Most of

the packages listed here handle this factor for you by adjusting the line spacing when double density is used. Because of the difference in printers, and because screen graphics don't match up exactly pixel for dot with printer graphics you may still find some distortion in your printouts. On the whole, though, most paint packages produce a reasonable hard copy of your screen graphics.

Joy Paint gives you a choice of two dump sizes and either size can be single or double density. The small dump is centered on the page, and because Joy Paint uses 72% more area for graphics than other packages, it pretty well extends from one side of the page to the other (5 1/2 inches wide times 3 1/2 inches high). Three of these dumps will nicely center on a page, which, using three screens consectively, will produce a very good flyer. The large dump produces a horizontal picture 8° % 9° in size.

Biteac also gives you a choice of large or small dump. The small dump places exactly one dot on the paper for each not in the screen to give a single density printout 4 i/4 inches wide X 2 5/8 inches high. You have a choice of centering the graphics, or placing these over to the right or left margin. The large dusp is centered and is double density. On the TI lapact printer it is distorted quite badly, however, as it is the same heighth as the smaller picture, but 6 3/8 inches wide.

II Artist gives you the cost control over the final output for your hard copy. You have a choice of up to three magnifications and four densities depending on what your printer is capable of doing. You can also control line spacing when the printing is being set up. Using the II lepact printer you can have a double density printout as small as 1 3/8 X 2 1/8 using a magnification of i and a line spacing of 4; or a printout which will fill an il I is large size paper with a magnification of 3, a line spacing of 8, and single density. And all this from the same screen image! Printing can also be done from the zoom mode.

All II Artist printouts are centered no matter what the size. A single density printing that has been agnified twice exactly fills one-half of a standard page; two consecutive printings make a very nice flyer.

Graphx gives you a choice of two sizes, single or double density. The smaller (4 1/4 X 2 5/8) is printed at the left margin. The larger is half of a standard page - again, two screens make a nice flyer. Draw 'N Plot has one size, 4 1/4 X 2 5/3, single density. Paint 'N Print make the size of which part of the drawing will be printed - from a very small section up to the whole screen. The drawing will be printed horizontally and in the upper left corner of the paper.

Sketch Mate, the Super Sketch companion disk, and the Master Painter program, both by Acerisoft International, have virtually identical printouts. Each is 7 3/4 inches wide and 4 5/8 inches high, single density. Each uses a technique whereby colors are assigned a texture (light, bedium or dark) to simulate color. This gives pictures a very nice printed appearance. Each color is assigned a default setting which can be changed by the user if desired. The Paint 'N Print program also uses the technique of assigning a different print character for each color. The Draw A Bit companion disk also allows two printout sizes; single or double size, and each can be noreal or double density.

The Norton Graphics Package doesn't actually contain a screen duop. Rather, it allows you to print out data that is needed to rebuild your graphics in your own program, either as Sprites or as Cali Characters. This graphic data nay also be saved in merge forcat on a disk.

## File Management

Disk Catalog - It's handy to have a catalog available if you need to find out just whet you did name a certain file, or even if it's on that disk. Only two programs perfors this service - TI Artist and Joy Paint. Joy Paint also provides for deleting files.

Conversion Features and Compatibility - If you are intending to use pre-designed graphics either instead of or in addition to creating your own, file compatibility among the various programs becomes important because you will need a ready supply of artwork and clipart. core program here is TI Artist. Not only is more ready-sade artwork available for TI Artist than for the other paint programs, but TI Artist allows picture files from Draw 'N Plot, Graphy and Draw-A-Bit to be loaded in and percanently converted to the TI Artist forcat. Or, TI Artist files can be converted with TI Artist and leaded from any one of those programs. Instances, which are a very popular form for clipart, can be converted by first saving as a picture, then converting to an instance. CSGO graphics, which are another popular form of clipart, can be converted using any of several available programs including the Artist Extras companion disk. CSGD fonts can also be converted to T1 Artist fonts using the same disk.

Joy Paint's Pal allows the conversion of Graphx, TI Artist, and Braw 'N Plot picture files to the Joy Paint forsat and visa versa. Joy Paint will also load the first of the two output files for Sketch Mate. It will not, however, load Sitmac files, even though Biteac has the same Internal/fixed/128 forsat that Joy Paint does. This leaves Bitmac as the only major paint program to lack compatibility with the others.

Graphx does not have a file conversion feature, but it will load II Artist files that end with P. If you transfer the picture file this way you do lose the color. If the color is important the file must be converted to Graphx format within the II Artist program first, then leaded into Graphx. Graphx will also load Joy Paint files that have been through the conversion program on Joy Faint's Pal.

If you are primarily interested in screen graphics

then file portability is important. This is the ability to move picture files into another environment without a great deal of programming; for example being able to cove a picture you have drawn in Tl Artist into your Basic program. This ability is built in to Tl Artist's instances, slides and font files, which has caused a great many support programs to be written, both commercial and as shareware.

Draw 'N Plot and the Morton Graphics Package can easily be used by the average Extended Basic programmer. In the same way, Draw A Bit and Graphx adapt easily for assembly language programmers. Portability for the rest of the programs is limited.

#### Additional Support

In dany cases the manufacturers themselves are doing a good job of supporting their paint programs. Great Lakes Software puts out clipart disks for Joy Paint, as well as Joy Paint's Pai, which has routines to allow file conversion, creation of new patterns, and a reduction feature. Great Lakes also supports a user-drawn base of Joypaint clipart. Their Extended Business Graphs II, while a stand alone package, h.s file compatibility with Joy Paint.

Besides Artist Extras, inscebot has released Display Master for the TI Artist which lets you add captions to your drawings and show them in any sequence. Quality 99 Software has some disks of very good artwork out for Draw. In Plot. A volume of artwork was also released for Ritnac.

Other software producers have also done their share. Asgard Software has released several Graphx Corpanion sets that contain Clipart, full pictures, fonts and anisated sequences for the Graphx environment. They are a veritable gold aine of art and ideas for your own creations. Asgard has also released a disk for TI Artist that contains some of the same arthork imported to the Artist environment, but you can still use the Graphx Companions with TI Artist or JoyPaint if you don't mind eaking the conversions. Asgard has also released Graphx Pictures which contains more of their outstanding arthork 24 pictures - and a Slide Show program with which to show them.

Trior Software has released some excellent artwork for use with TI Artist. Each 2 41sk package includes pictures, clipart, fonts and sildes.

Texaments handles the Artist Companions authored by Dave Rose as well as the whole CSGD series. One of the best and most prolific sources of instances and fonts for II Artist actually started out as cippart for another program. Character Sets and Graphic Design by David Rose. But that's a whole new story so it'll be saved for Part three.

Otherwise, the chart has been covered and you should now have a much better understanding not only of what can be expected of paint programs in general but the strengths and ligitations of any particular package.

# TI 99/4A DRAWING PACKAGES - COMPARISON CHART

| !                               |                                    |                    |                                   |                      |                          |                                 |                              |                   |                           |                                |      |
|---------------------------------|------------------------------------|--------------------|-----------------------------------|----------------------|--------------------------|---------------------------------|------------------------------|-------------------|---------------------------|--------------------------------|------|
|                                 | JOTPAINT<br>Joyfaint<br>Pal        |                    | TIARTIST:<br>Artist<br>Extras     | GRAPHX               | DRAW 'N<br>PLOT          | Finith<br>Pilat<br>I alsk       | SUPER :<br>SKETCH:<br>Skeate | "ASTER            | ORAV<br>A BIT<br>Prnt-Blt | n 1754<br>(24far)<br>74th      |      |
| Program Focus                   | E, T                               | E,7                | T,E,U                             | E,T                  | U,T,E                    | E                               | E,T                          | E                 | E,U                       | U                              |      |
| Requirements                    | Апу                                | XB EA NM           | Åny                               | XB EA NN             | XB                       | StudAl·                         | StndA  ••!                   | IB EX MA          | XD                        | XB                             |      |
| Ease of Use                     | 6                                  | 3                  | 5                                 | 5                    | 4                        | 4                               | 6                            | 2                 | 2                         | ı                              |      |
| Hethod of<br>Operation          | icons.<br>Hemus                    | lcons<br>FcnKeys   | Hanus<br>(cons                    | Kenus<br>Keys        | Manu<br>Keys             | Keys                            | Nanus                        | Icons<br>Fnc Keys | Henu<br>Fnc Keys          | Henu/<br>Kays                  |      |
| Joystk Control                  | Required                           | Required           | Optional                          | Required             | Optional                 | Required                        | Xa                           | No                | Optional                  | No                             |      |
| Cursr Speed Cnt                 | No                                 | 5 spaeds           | 2 speeds                          | 5 speeds             | 2 speeds                 | Na                              | No .                         | No                | Ha                        |                                |      |
| Arosh Styles                    | 7                                  | 9                  | 0                                 | 1                    | 1                        | 32                              | 9                            | 4                 | l-p(xel                   | 3                              | <br> |
| Draw Functions                  | rectagle                           | Circles,           | Line, Ray<br>Circles,<br>Rectugls | Ellipses             | 1                        | Line, Lay<br>Circles<br>Squarss | Line, Ray<br>Rectngls        | Lines,<br>Rays    | Lines,<br>Rays, Arc       | Lines.<br>Parabola<br>ellipses |      |
|                                 | AutoFill<br>24 Patra<br>1Airfirosh | Color              | Autofill<br>Col/Pat               |                      | SemilAuto<br>Solid<br>No |                                 | AutoFIII<br>Col/Pat          | Na<br>Na          | Nanual<br>No              | No<br>No                       |      |
|                                 | l No                               | . No               | Yes                               | No<br>Na             |                          | Yes                             | No.                          | No No             |                           | No No                          |      |
| Beflections                     | Yes                                |                    |                                   |                      |                          |                                 |                              | ******            |                           |                                |      |
| Nove, Copy                      |                                    | Yee                | Yes                               | Tes                  | No<br>                   | Tes                             | No                           | Na<br>            | No                        |                                |      |
| Filp, Hor/vert                  | Yes                                | Hooly              |                                   |                      | No                       | Yes                             | Ho .                         |                   | No                        |                                |      |
| Ratate                          |                                    | 96 deg.            |                                   | No                   | . Ho                     | l No:                           | No                           |                   | Na                        | No                             |      |
|                                 | Svapb(ts                           |                    | Tes                               |                      | . Ha                     | Tesi                            | Ho .                         | Na                |                           | No                             |      |
| Ragnity, Reduce                 |                                    | ;                  | Hgnify                            |                      | No.                      | ; Na<br>;                       | No                           | Na                | No                        | No .                           |      |
| Text handling<br>Special fonts  | Tes<br>Tes                         | Yes<br>No          | Yes<br>Yes                        | Tes<br>Yes           | Yes<br>No                | Tes<br>Tes                      | No<br>No                     | Ha<br>Ha          | No                        | Na<br>No                       |      |
| "Zace" Nade                     | Fatpixel                           | Na                 | Tes                               | Tes                  | No                       | Magnify                         | No                           | No                | No                        | Na                             |      |
| Scratchpad Hee<br>("Clipboard") |                                    |                    | instance<br>Slides                |                      | Na                       | Tes                             | No                           | Symbols,<br>Store | Palette                   | No                             |      |
| Use of Color                    | No                                 | Full Use           | Full Use                          | Full Use             | Listed                   | 26 coles                        | Full Use                     | Full Use          | Full Use                  | No                             |      |
| Silde Show                      | No                                 | les.               | Note                              | No++                 | Yes                      | No                              | No                           | No                | Yes                       | No                             |      |
| Undo                            | Tes                                | Na                 | Na                                | No                   | Na                       | Na                              | No                           | Na                | No                        | No                             |      |
|                                 | :Wrk Spce                          |                    | instance<br>custmize              |                      | Commands                 | PatrnEd<br>Rainbow<br>Colors    |                              | :                 |                           | Cassette<br>varsion<br>too!    |      |
| Printer                         | Epsoa<br>Az lon                    | Esson.<br>71 550-5 | Host<br>Printers                  | Epson                | Epson                    | i Most<br>Printers              |                              | Epson             |                           | • Most<br>Printers             |      |
| Screen Dumps                    |                                    |                    | Vide Ch<br>Slze,Den               |                      |                          |                                 | i Large:<br>NorsOnst         |                   | 2 sizes<br>2 dost         | No                             |      |
| Disk Catalog                    | Tes                                | No                 | Tes                               | No                   | . Ha                     | No                              | No                           | No                | No                        | No                             |      |
| File Comvrs Ftr                 | Tes                                | No                 | Tes                               | Nove                 | No                       | No++                            | No. s                        | No                | Horr                      | •                              |      |
| F/Portability                   | : Mot at<br>:Present               |                    | Easlly                            | Prog Ski<br>In Asses | Prog Ski<br>in XB        | Na                              | No .                         | No                | Prog Ski<br>in Asses      | Easily<br>to XB                |      |
| Addi Support                    | Some                               | No                 | Lots                              | Lots                 | Some                     | Ho                              | Ка                           | No                | No                        | No                             |      |
| Starred featur                  | es are 10                          | und on the         | compani                           | n disk I             | stad unu                 | the ma                          | n packate                    | 11 54             | chart no                  | les                            |      |

E

\*

# 矛引 多子

# ENTENDED BRISTE

LUCIE DORRIS

| CRAB CANON  terror  by: J.S.Bach  Programmed by: Jim Bect | 9 PR(NT :::  (0 PRINT TAB(5); "Program by Jim Beck"  11 PR(NT ::::::::  12 FOR B=: TO 13  (3 CALL COLOR(B, 2, 16) | 22 READ A(D, 1) 23 A(145-0,2)=A(D,1) 24 MEXT D 25 FOR DE=1 TO 2 26 FOR D=1 TO 144 27 I=(D/10)+1 28 CALL COLOR1(4,1,1)                                                                                                    | 38 26:4 (23, (23, 123, 123, 123, 150) 0,15°C, 196, 196, 196, 196, 185, 185, 185, 185, 185, 185, 185, 185 |  |  |
|-----------------------------------------------------------|----------------------------------------------------------------------------------------------------|----------------------------------------------------------------------------------------------------|----------------------------------------------------------------------------------------------------|--|--|
| ( CALL CLEAR                                              | 15 CALL COLOR(14,5,5)                                                                                             | 29 CALL SOUNDI-200,A(B,1)02.                                                                                                    |                                                                                                    |  |  |
| ; 2 CALL SCREEN(16)<br>; 3 FOR D=1 TO 14                  | 16 CALL HCHAR(1,1,136,321                                                                                         | 0,A(D,2112,0)                                                                                                    |                                                                                                    |  |  |
| 4 CALL COLOR(0,16,16)                                     | 17 CALL HCHAR(24,1,:36,321                                                                                        | 3; NEXT DE                                                                                                    |                                                                                                    |  |  |
| S HERT D                                                  | 18 CALL VCHAR(2,1,136,22)                                                                                         | 32 CALL CLEAR                                                                                                    |                                                                                                    |  |  |
| : & PRINT TAB(9); "Crab Canon" ; 7 PRINT :::              | 20 DIM A1144,2)                                                                                                   | 33 END                                                                                                    |                                                                                                    |  |  |
| D PRINT TABIFFE by J.S.Bach"                              | 21 FOR 0=1 TO 144                                                                                                 | 34 DATA   31,   31,   34,   31,   56,  <br>  156,   156,   156,   176,   176,   176,   176,   176,   176,   176,   176,   176,   176,   176,   176,   176,   176,   176,   176,   176,   176,   176,   176,   176,   176,   176,   176,   176,   176,   176,   176,   176,   176,   176,   176,   176,   176,   176,   176,   176,   176,   176,   176,   176,   176,   176,   176,   176,   176,   176,   176,   176,   176,   176,   176,   176,   176,   176,   176,   176,   176,   176,   176,   176,   176,   176,   176,   176,   176,   176,   176,   176,   176,   176,   176,   176,   176,   176,   176,   176,   176,   176,   176,   176,   176,   176,   176,   176,   176,   176,   176,   176,   176,   176,   176,   176,   176,   176,   176,   176,   176,   176,   176,   176,   176,   176,   176,   176,   176,   176,   176,   176,   176,   176,   176,   176,   176,   176,   176,   176,   176,   176,   176,   176,   176,   176,   176,   176,   176,   176,   176,   176,   176,   176,   176,   176,   176,   176,   176,   176,   176,   176,   176,   176,   176,   176,   176,   176,   176,   176,   176,   176,   176,   176,   176,   176,   176,   176,   176,   176,   176,   176,   176,   176,   176,   176,   176,   176,   176,   176,   176,   176,   176,   176,   176,   176,   176,   176,   176,   176,   176,   176,   176,   176,   176,   176,   176,   176,   176,   176,   176,   176,   176,   176,   176,   176,   176,   176,   176,   176,   176,   176,   176,   176,   176,   176,   176,   176,   176,   176,   176,   176,   176,   176,   176,   176,   176,   176,   176,   176,   176,   176,   176,   176,   176,   176,   176,   176,   176,   176,   176,   176,   176,   176,   176,   176,   176,   176,   176,   176,   176,   176,   176,   176,   176,   176,   176,   176,   176,   176,   176,   176,   176,   176,   176,   176,   176,   176,   176,   176,   176,   176,   176,   176,   176,   176,   176,   176,   176,   176,   176,   176,   176,   176,   176,   176,   176,   176,   176,   176,   176,   176,   176,   176,   176,   176,   17 |                                                                                                    |  |  |

MICRO was a real-time operator and dedicated multi-user. His broad-band protocol made it easy for him to interface with numerous input/output devices, even if it meant time-sharing.

even if it meant time-sharing.

One evening he arrived home just as the sun was crashing, and had parked his Motorola 58000 in the main drive (he had missed the \$100 bus that morning), when he noticed an elegant piece of liveware admiring the daisy wheels in his garden. He thought to himself, "She looks user-friendly, I'll see if she'd like an update tonight".

Mini was her name, and she was delightfully engineered with eyes like COBOL and a Prime mainframe architecture that set Micro's peripherals networking all over the place.

He browsed over to her casually admired?

and a Prime mainframe architecture that set Micro's peripherals networling all over the place.

He browsed over to her casually, admiring the power of her twin 32-bit floating point processors, and enquired "How are you Honeywell?". "Yes, I am well", she responded, batting her optical fibres engagingly and smoothing her console over her curvitinear functions.

Micro settled for a straight line approximation. "I'm stand-alone tonight", he said. "How about computing a vector to my base address and maybe we could get offset later on".

Mini ran a priority process for 2.5 milli-seconds then transmitted "8K, I've been dumped myself recently, and a new page is just what I need to refresh my disks. I'll park my machine cycle in your background and meet you inside."

She walked off, leaving Micro admiring her solenoids and thinking, "Wow. What a global variable, I wonder if she'll like my firmware".

They sat down at the process table to a top of form feed of ficce and chips and a bucket of baudot. Mini was in conversational mode and expanded on ambiguous arguments while Nico gave occasional acknowledgements, although in reality he was analysing the shortest and least critical path to her entry point. He finally settled on the old, "would you like to see my bench-marks subroutine", but Mini was again one step ahead.

Suddenly she was up and stripping off her parity bits to reveal the full functionality of her operating system software. "Lets get BASIC, you RAM", she said. Micro was loaded by this stage, but his hardware piping system had a processor of its own and was in danger of overflowing its output buffer, a hang-up that Micro had consulted his analyst about. "Core", was all he could say.

say.

Micro soon recovered however, when she went down on the DEC and opened her device files to reveal her data set ready. He accessed his fully packed root device and was just about to start pushing into her CFU stack, when she

device and was just about to start pushing into her CFU stack, when she attempted an escape sequence.

"No, no!" she piped. "You're not shielded".

"Reset", he replied. "I've been debugged".

"But I haven't got my current loop enabled, and I can't support child processes", she protested.

"Don't run away", he said, "I'll generate an interrupt..."

"No that's too error prone, and I can't abort because of my design philosophy".

Micro was locked in by this stage and could not be turned off, but Mini soon stopped his thrashing by introducing a voltage spike. He then rolled over with a head crash and went shut down his system.

"Computers!", she thought as she ..., iled have self, "all they ever think of is Hex".

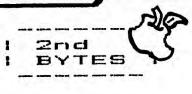

THE USED / NEW COMPUTER STORE

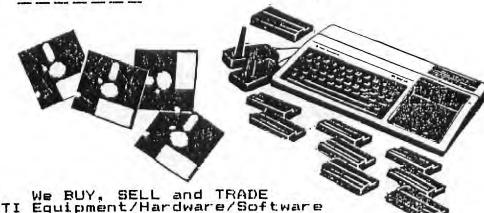

9721 W. Greenfield Ave. West Allis 774-1155

# **TX-99/4A**

HOME COMPUTER SPECIALISTS

WE HAVE WHAT YOU NEED FOR YOUR TI!

COMPETITION COMPUTER PRODUCTS

2629 W. WATIONAL AVE. MILWAUREE, WIS. 53204 (near the Mitchell Park Domes)

STORE HOURS; MON THRU FRI 10-6 SAT 10-3

672-4010

BANKCARDS - CHECKS - DISCOVER CARDS WELCOME!

WOW! DS/DD DISKS .54 BACH!

GENUINE TI JOYSTICKS \$10 PER PAIR! (with this flyer only - regularly \$29.95 - while supply lasts)

PICK UP YOUR COPY OF OUR CATALOG SOON

ME WILL BUY ANY TI HARDWARE OR SOFTWARE YOU NO LONGER MEED - CALLI

ME CUSTOM BUILD IBM COMPATIBLE COMPUTERS & TAKE TI ITEMS IN TRADE.

FEATURING PANASONIC & STAR MICRONICS PRINTERS FROM \$1891

NEW AND USED TI99/4A COMPUTERS AVAILABLE!

EXPANSION SYSTEMS AVAILABLE - NEW AND USED!

\* HUGE SOFTWARE INVENTORY - MORE IN STOCK THAN EVER BEFORE! \* CALL US FOR TECHNICAL HELP. WB WILL HR î.P YOU WITH YOUR PROBLEMS. WR WILL TRY TO MEET OR BEAT ANYBODY'S PRICES. REMEMBER THAT WE ARE HERE TO HELP IF YOU HAVE OURSTION OR PROBLEM. WE WANT YOUR BUSINESS AND WE'LL PROVE IT! OUR 21ST YEAR IN BUSINESS IN MILWAUKEE AT 27TH & NATIONAL!

TED, GENE, MIKE, JIM AND JERRY